# **ECO-HORU**

**SuperSISTEMAS** 

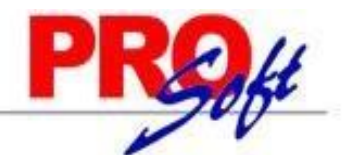

## **GUIA DE CONTRATOS DESDE WORD**

**SuperNÓMINA** 

## **INTRODUCCIÓN**

El objetivo de los Contratos desde Word, de SuperNÓMINA, es ayudarnos a elaborar contratos, cartas, formatos o cualquier otro documento que incluya información del trabajador y de la empresa de una manera más sencilla y práctica ya que puede utilizar sus formatos en Word que ya tenga elaborados sin tener que editarlos en SuperNÓMINA.

Los Contratos desde Word se utilizan cuando se tiene un mismo formato de documento para todos los empleados, pero requieren modificar los datos personales cada vez que desea generar uno nuevo.

Para no estar modificando esos datos personales del trabajador cada vez, puede utilizar variables que SuperNÓMINA puede identificar para reemplazarlas por los valores que tiene el sistema. Estas variables deben estar entre corchetes, por ejemplo [NombreEmpleado], [SueldoDiario], [Edad], [Puesto], [AñosLaborados], [DiasVacaciones], etc. Al final de este documento encontrará un catálogo de variables que puede utilizar.

SuperNÓMINA pone a su disposición una serie de formatos de uso cotidiano para realizar contratos, cartas, convenios, permisos, préstamos, créditos, seguros, referencias, y más…

Cabe señalar que cualquier formato puede ser modificado o creado a sus necesidades.

#### PASOS A SEGUIR PARA LA ELABORACION DE UN CONTRATO DESDE WORD

**PASO 1 >>** En el primer paso deberás tener un contrato en Word con datos generales de cualquier trabajador y a dicho contrato se le deben agregar Variables entre corchetes [] que representaran datos del empleado. La utilidad de las Variables es de que sean reemplazadas por datos reales al momento de realizar el contrato.

#### **Ejemplo de Contrato en Word que ya cuenta con Variables**.

I.-"La Empresa" dice ser una sociedad mexicana mercantil, legalmente constituida conforme a las leyes del país, con domicilio fiscal en calle *[CalleE]* #*[NumExteriorE]*, Colonia *[ColoniaE]*, CP *[CPE]*, *[PoblacionE]*.

II.- "El Trabajador" declara que para los efectos del artículo 25 de la Ley Federal del Trabajo, ser de nacionalidad mexicana, con [Edad] años de edad; con domicilio particular en calle [Calle] #[NumExterior]**,** [Colonia], [Poblacion], [Municipio], [Estado], CP [CP]**.,** y estar física y mentalmente sano, capacitado con los conocimientos y habilidades necesarias para desarrollar el trabajo de *[Puesto]*.

III.- Estando ambas partes de acuerdo y con fecha [FechaProcesoC], se firma el presente contrato en [PoblacionE].

T r a b a j a d o r Representante legal

---------------------------- -------------------------------------- [NombreEmpleado] [RepresentanteLegalE]

Notas:

- Las variables están remarcadas en color amarillo solo para ejemplificar.
- $\triangleright$  Al final de esta guía se muestra una lista de Variables disponibles.

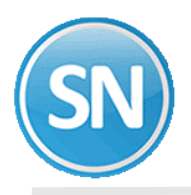

**PASO 2 >>** Para realizar un contrato personalizado por trabajador, deberás entrar a SuperNÓMINA y en el menú principal seleccionar Contratos y luego Contratos desde Word.

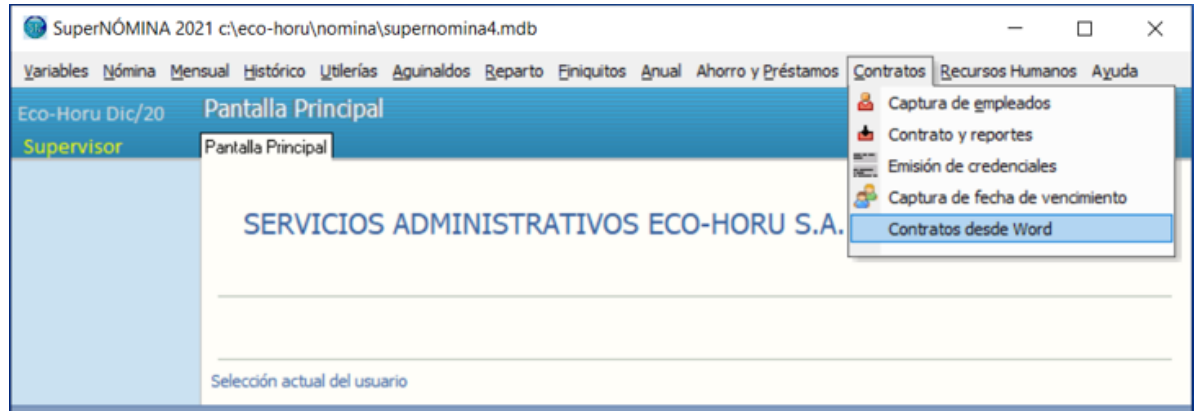

**PASO 3 >>** SuperNÓMINA mostrará una pantalla en donde se solicitaran varios datos necesarios para indicarle al sistema que archivos y a que empleado se le generara su contrato Word.

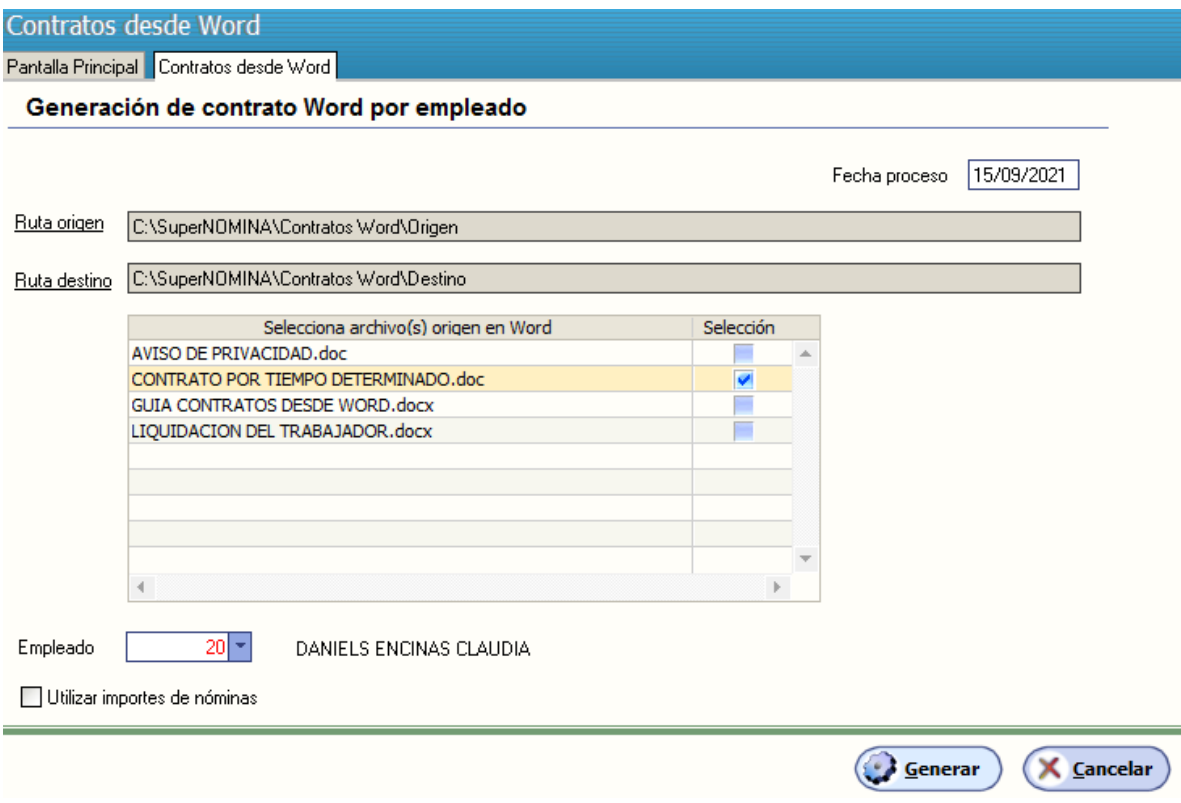

Fecha proceso: Es necesaria para la fecha de elaboración, cálculo de su edad, antigüedad, u otros…

Ruta origen: Es para indicar al sistema en donde están localizados los archivos originales Word, que incluyen variables a reemplazar.

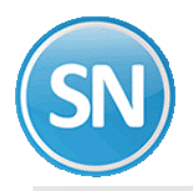

Ruta destino: Indica en donde se localizaran los archivos Word a generar, los cuales ya incluirán las variables reemplazadas.

Selecciona archivo(s) origen Word: Donde se deben seleccionar los archivos a los cuales se desea generarles su formato.

Empleado: Debes seleccionar un empleado del cual se tomaran las variables a reemplazar.

Utilizar importes de nóminas: Al seleccionar esta opción el sistema permitirá seleccionar el tipo de nómina de la cual se van a extraer los datos del empleado.

Por último debes dar clic en Generar para crear un contrato personalizado del trabajador.

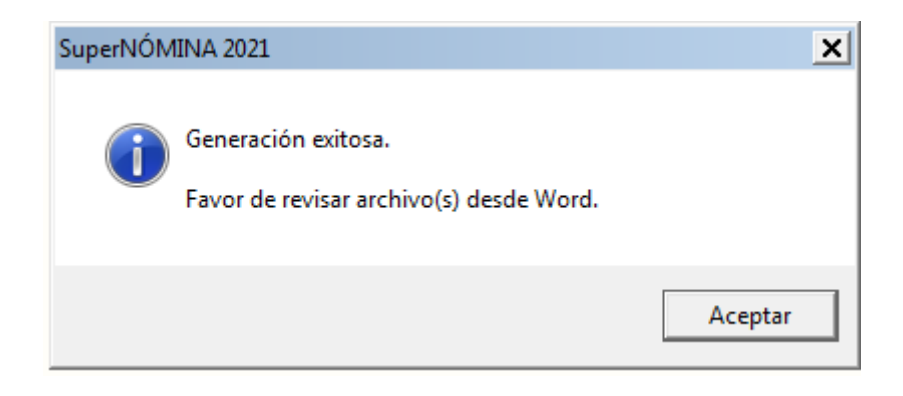

**PASO 4 >>** Para abrir el Contrato Word generado, debes localizar el archivo por medio del explorador de Windows y darle doble clic para abrirlo.

Nota: Al nombre de archivo generado se le añadió el número de empleado al final para diferenciarlo.

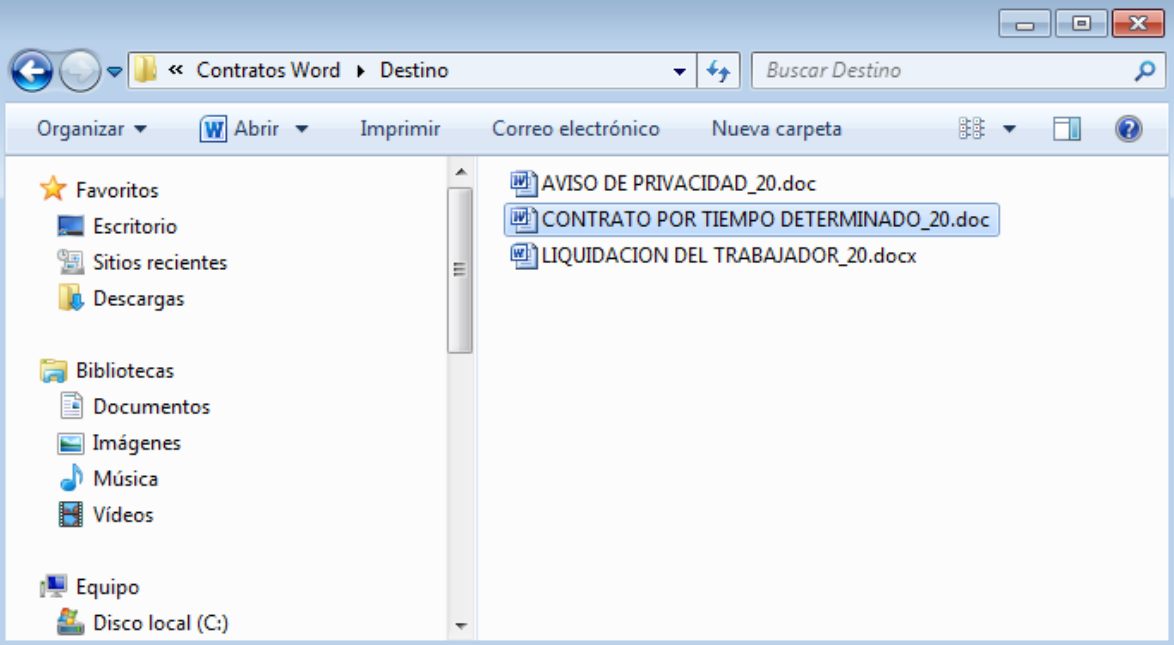

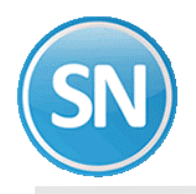

**PASO 5 >>** Con el contrato personalizado mostrado en pantalla de Word, debes verificar que la información sea correcta.

#### **Ejemplo de Contrato Word personalizado con sus Variables reemplazadas.**

I.- "La Empresa" dice ser una sociedad mexicana mercantil, legalmente constituida conforme a las leyes del país, con domicilio fiscal en calle Nainari #1198 PTE, Colonia Chapultepec, CP 85110, Ciudad Obregón, Sonora.

II.- "El Trabajador" declara que para los efectos del artículo 25 de la Ley Federal del Trabajo, ser de nacionalidad mexicana, con 49 años de edad; con domicilio particular en calle Mezquite #1331**,** Las Arboledas, Ciudad Obregón, Cajeme, Sonora, CP 85140**.,** y estar física y mentalmente sano, capacitado con los conocimientos y habilidades necesarias para desarrollar el trabajo de Documentación.

III.- Estando ambas partes de acuerdo y con fecha 15 de enero de 2021, se firma el presente contrato en Ciudad Obregón, Sonora.

T r a b a j a d o r Representante legal

---------------------------- -------------------------------------- Claudia Daniels Encinas **Ramón Ruiz Buelna** 

Notas:

- > La impresión y correcciones personalizadas deben hacerse desde Word.
- En caso de requerir añadir más Variables o hacer modificaciones mayores, estas deberán hacerse desde el contrato Word original en el Paso 1.

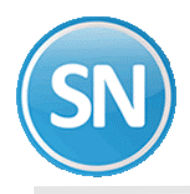

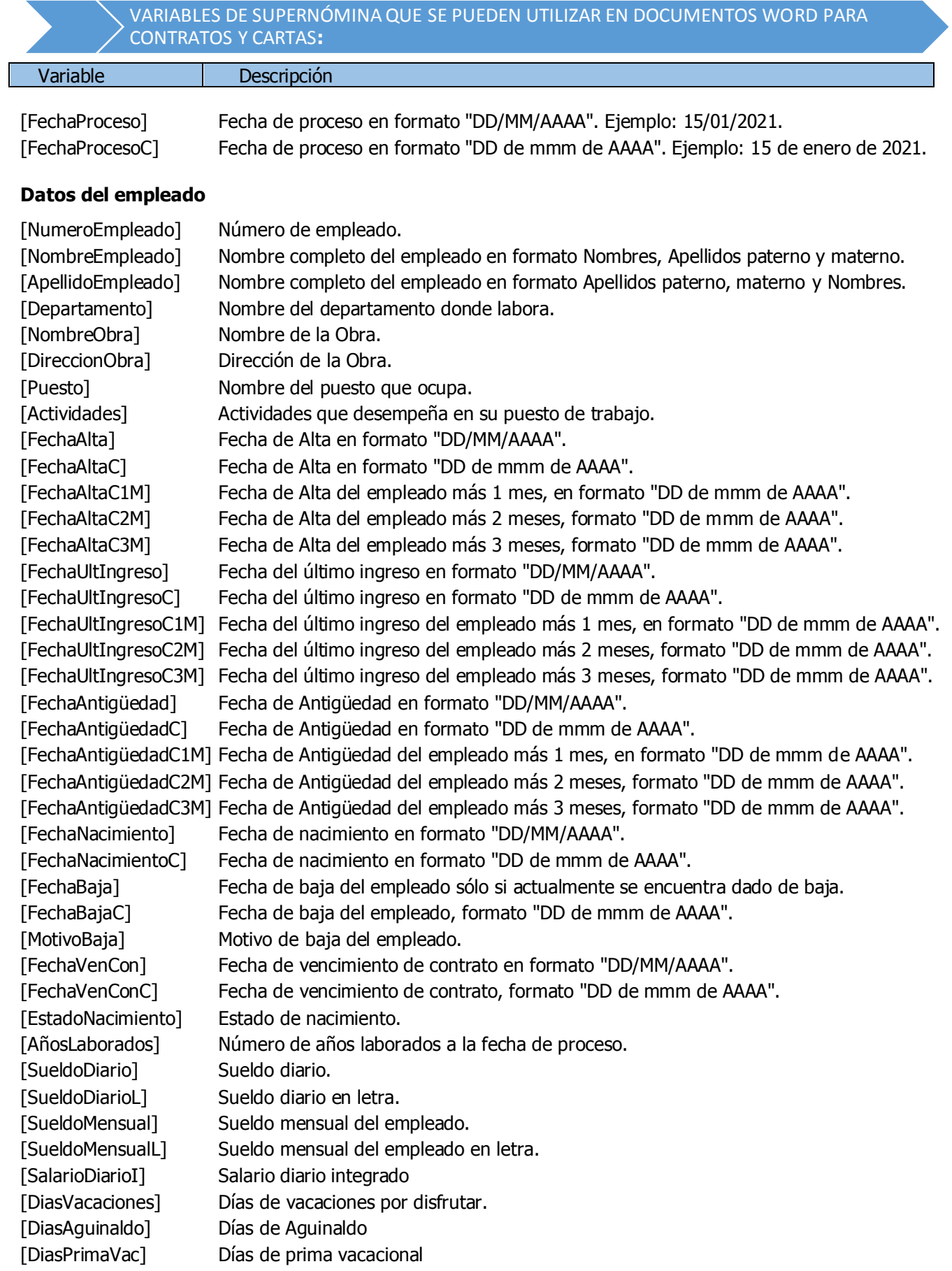

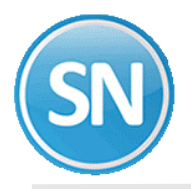

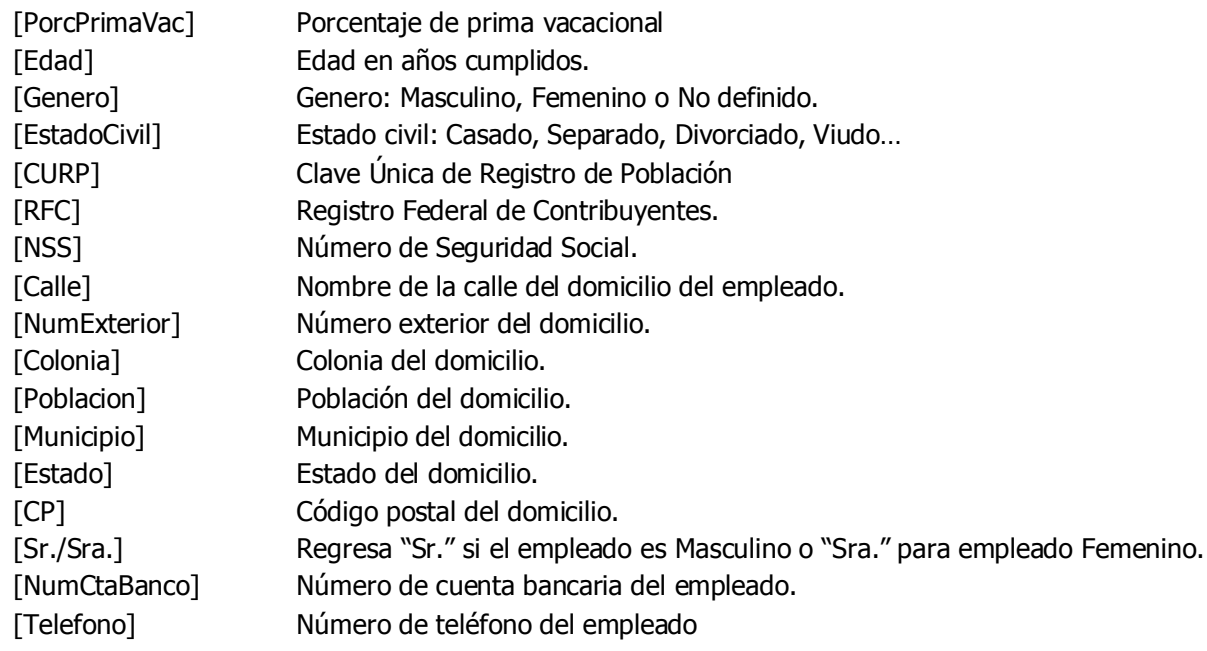

#### **Variables disponibles y datos adicionales del empleado**

[Disponible1] [Disponible6] [Disponible2] [Disponible7] [Disponible3] [Disponible8] [Disponible4] [Disponible9] [Disponible5] [Disponible10] [Adicional1] [Adicional2] [Adicional3] [Adicional4] [Adicional5] [Beneficiario1] [PorcentajeB1] [Beneficiario2] [PorcentajeB2] [Beneficiario3] [PorcentajeB3] [Beneficiario4] [PorcentajeB4] [Beneficiario5] [PorcentajeB5]

#### **Datos de la empresa**

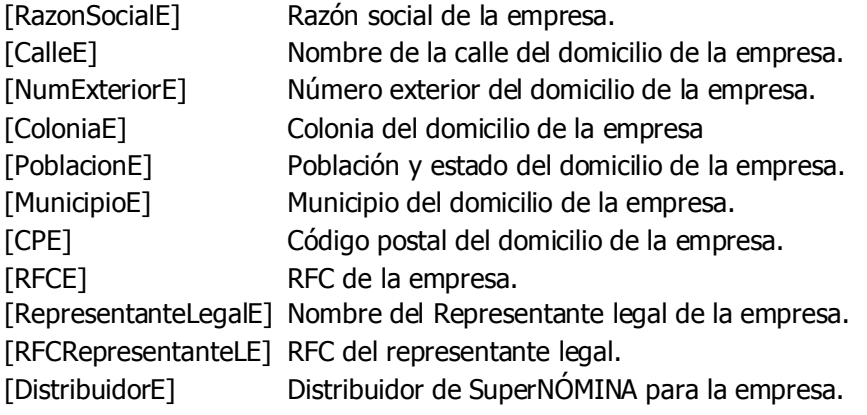

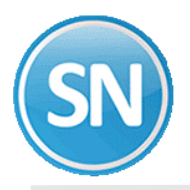

#### **Datos de crédito Infonavit**

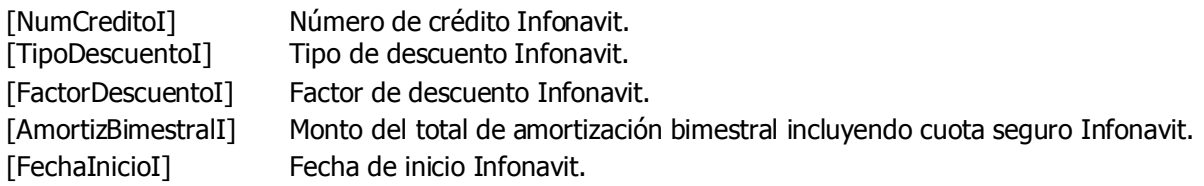

#### **Datos del catálogo de nómina**

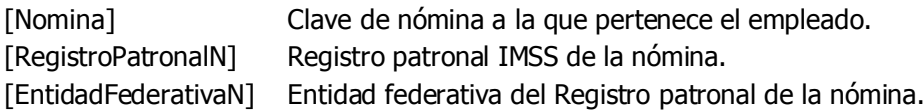

#### **Tablas del empleado de nómina seleccionada**

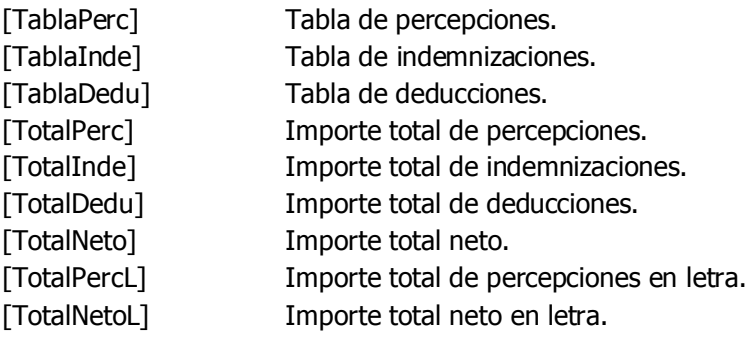

## **Conceptos del empleado de nómina seleccionada**

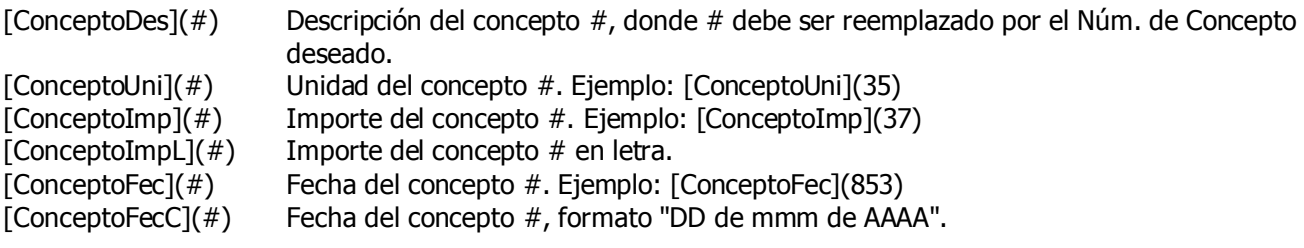

#### **Otras variables para nómina seleccionada.**

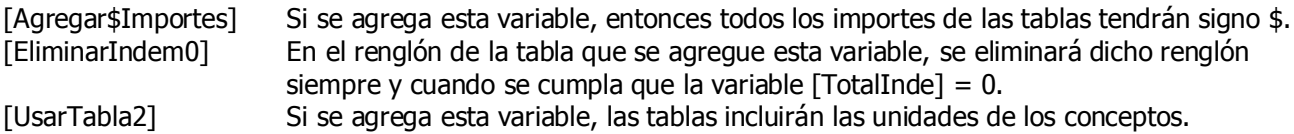